## جدول المحتويات

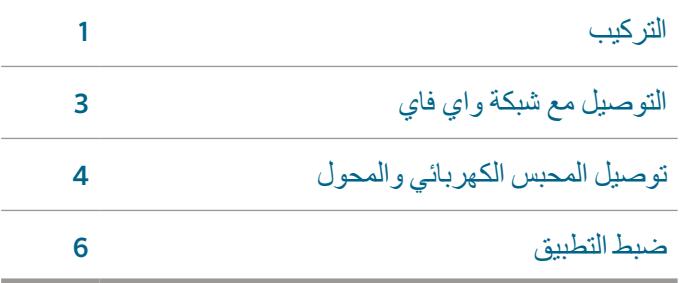

دعم HC

شكرا لك على شراء جهاز تحكم HC من هنتر. من دليل التشغيل السريع هذا سوف تتمكن من تركيب وضبط جهاز تحكم HC وتوصيله مع الواي فاي.

**جهاز التحكم الخاص بك يتضمن :**

- جهاز تحكم هنتر بالواي فاي
	- 24 فولت محول AC
- x2 برغي مع عالقة حائط

# التركيب

### **تركيب جهاز تحكم HC**

صمم جهاز تحكم HC مالئم للتركيب الداخلي والخارجي. مكان التركيب يجب أن يكون مغطى بشبكة الواي فاي. تغطية الشبكة يمكن فحصها بسهولة باستخدام الهاتف الذكي. موصى بقوة إشارة 2 أو 3 أعمدة. إتصال الواي فاي يمكن فحصه على وحدة HC نفسها )قوة اإلشارة تظهر عند إختيار شبكة السلكية(.

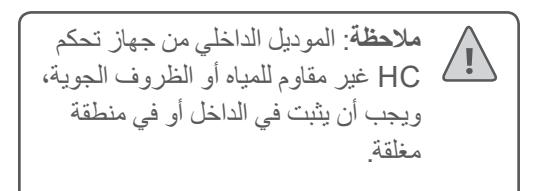

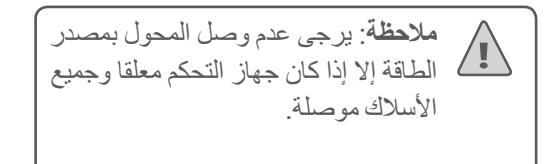

#### **مدخل الكيبل**

جهاز التحكم يحتوي على مدخلين للكيبل -من خلف العلبة أو من خالل أنبوب من أسفل جهاز التحكم. **المدخل من خلف جهاز التحكم** باستخدام سكينة حادة، أنزع القاطعين من خلف جهاز التحكم كما هو موضح في الرسم 1. **المدخل من خالل أنبوب 4/3 انش**  باستخدام سكينة حادة، أقطع حول الخط الشبه دائري على جهاز التحكم كما هو موضح في الرسم 2. أقطع حول الخط المطابق على غطاء جهاز التحكم الأزرق.

### **تركيب الجهاز**

- .1 باستخدام ريشة ثقب بقطر 16/3 انش، أحفر ثقب بعمق 1 انش (25 مم).
- .2 أدخل العالقة البالستيكية بحيث تكون منسجمة مع مستوى الحائط.
- .3 ثبت برغي 1 انش داخل الحافة واترك مسافة 8/1 انش بارزة بالمقدمة.
	- 1 نقطة مدخل الكيبل الخلفي )أزل باستخدم سكين( 2 نقطة مدخل حامل الكيبل (أزل باستخدم سكين) 3 برغي التعليق على الحائط 4 مؤشر الطاقة 5 مدخل كيبيل لوحة التوسعة 6 الرجوع إلى الشاشة السابقة
	- 7 الرجوع إلى الشاشة الرئيسية
- .4 علق جهاز التحكم على رأس البرغي.
- .5 علم نقطة تعليق أخرى ) شاهد بالرسم 3 (، أزل جهاز التحكم، أحفر ثقبا، أدخل الحافة البالستيكية، علق جهاز التحكم على رأس البرغي الأول وثبت.

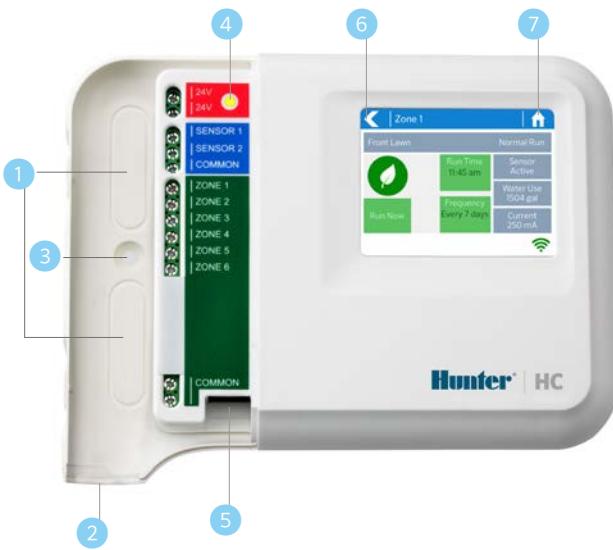

التوصيل مع شبكة واي فاي

عند توصيل الطاقة بجهاز التحكم أول مرة، سيتم تشغيل تعليمات لتساعدك على توصيل جهاز التحكم بموزع األنترنت الالسلكي.

اذا لم تستخدم التعليمات اإلبتدائية عند التشغيل، يمكنك الذهاب الى قسم Settings Wireless Viewing لتغير ضبط الشبكة اللاسلكية الخاصة بك على hunter.direct/hchelp

#### **استخدام تعليمات Wizard**

.1 إختار شبكتك الالسلكية من القائمة التي تظهر على شاشة جهاز التحكم ثم أضغط على زر **Confirm** على الشاشة.

> **مالحظة**: اذا لم تكن شبكتك بالقائمة، يرجى التأكد بأن الوحدة داخل نطاق تغطية الشبكة الالسلكية.

.1 أدخل الرقم السري للشبكة الالسلكية ثم أضغط على زر **Ok** على لوحة المفاتيح.

**مالحظة**: تأكد من الضغط على زر **Ok** بعد إدخال الرقم السري. الضغط على زر الشاشة الرئيسية أو الرجوع لن يحفظ التغيرات.

أثناء محاولة اإلتصال بالشبكة الالسلكية، أيقونة الواي فاي سوف تومض في الزاوية السفلية اليمنى لشاشة جهاز التحكم. عملية التوصيل تستغرق حوالي 30 ثانية وعند اإلتصال بنجاح ايقونة الواي فاي سوف تتوقف عن الوميض وتبقى مضيئة.

# توصيل المحول والمحابس الكهربائية

يحتوي جهاز التحكم على 6 أو 12 محطة بناء على الموديل الذي أخترته. هناك ثالث نقاط لتوصيل أسالك COMMON من أجل السهولة - إحدى األسالك أو جميعها يمكن إستخدامه. إرجع إلى الرسم في األسفل عند توصيل األسالك إلى المحبس الكهربائي.

- 1 مصدر المياه الرئيسي
- 2 المحبس الرئيسي ) إختياري (
	- 3 المحبس الكهربائي
	- 4 الماء الى المنطقة
	- 5 األسالك المشتركة
	- ① محول 24V AC <sup>⑥</sup>

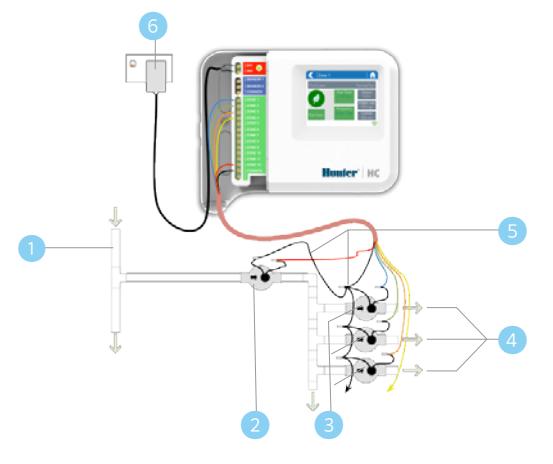

**توصيل المحول**

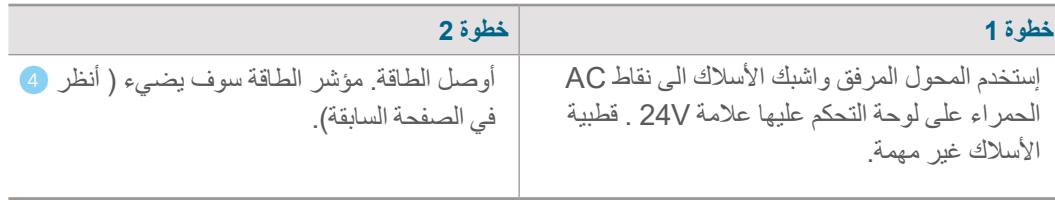

## **توصيل المحبس الكهربائي**

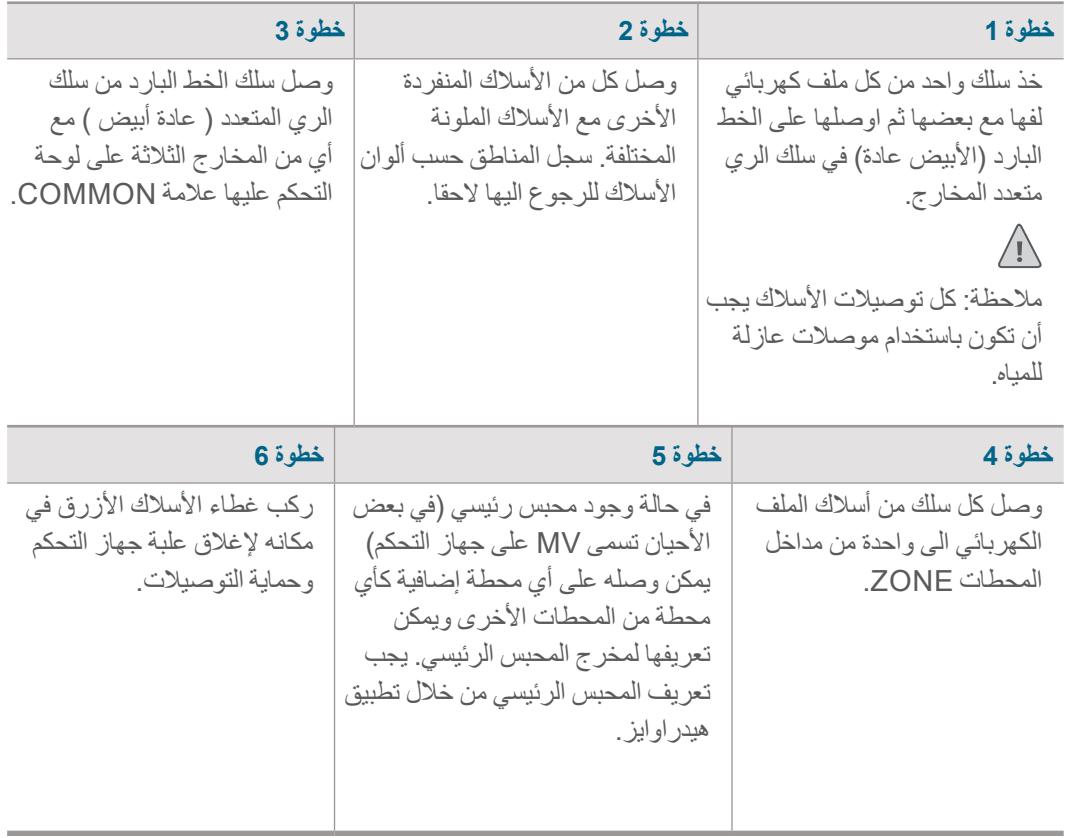

## ضبط تطبيق هيدراوايز

لربط جهاز تحكم HC مع تطبيق هيدراوايز، أتبع الخطوات التالية ثم أتبع الخطوات الظاهرة على الشاشة.

**قم بتسجيل حساب على اإلنترنت مباشرة** اذا لم تقم بإنشاء حساب من قبل، قم بإنشاء حساب جديد على موقع هيدراوايز. قم بزيارة com.Hydrawise وسجل حساب جديد.

**أدخل على حسابك** أدخل الى حسابك، اذا كانت هذه هي المرة الأولى التي تدخل بها على حسابك، سوف تقوم التعليمات بإرشادك للضبط المبدئي لجهاز التحكم.

# استكشاف الأخطاء وإصلاحها

هل أنت بحاجة إلى المزيد من العلومات حول جهازك؟ أحصل على نصائح حول التركيب، برمجة جهاز التحكم وأكثر من ذلك.

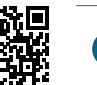

? hunter.direct/hchelp

أنظمة الري السكنية والتجارية | <sup>R</sup>*Innovation on Built* للمزيد من المعلومات، قم بزيارة hunterindustries.com